## **PANDUAN MANUAL PENGISIAN SKP (Untuk Mahasiswa)**

1. Untuk Upload SKP

Main Menu – Self Service – Upload SKP – Student

Untuk melihat Status SKP yang di upload bisa tekan search, Untuk upload SKP Add new value

**THORN** 

# **Upload SKP - Student**

Enter any information you have and click Search. Leave fields blank for a list of all values.

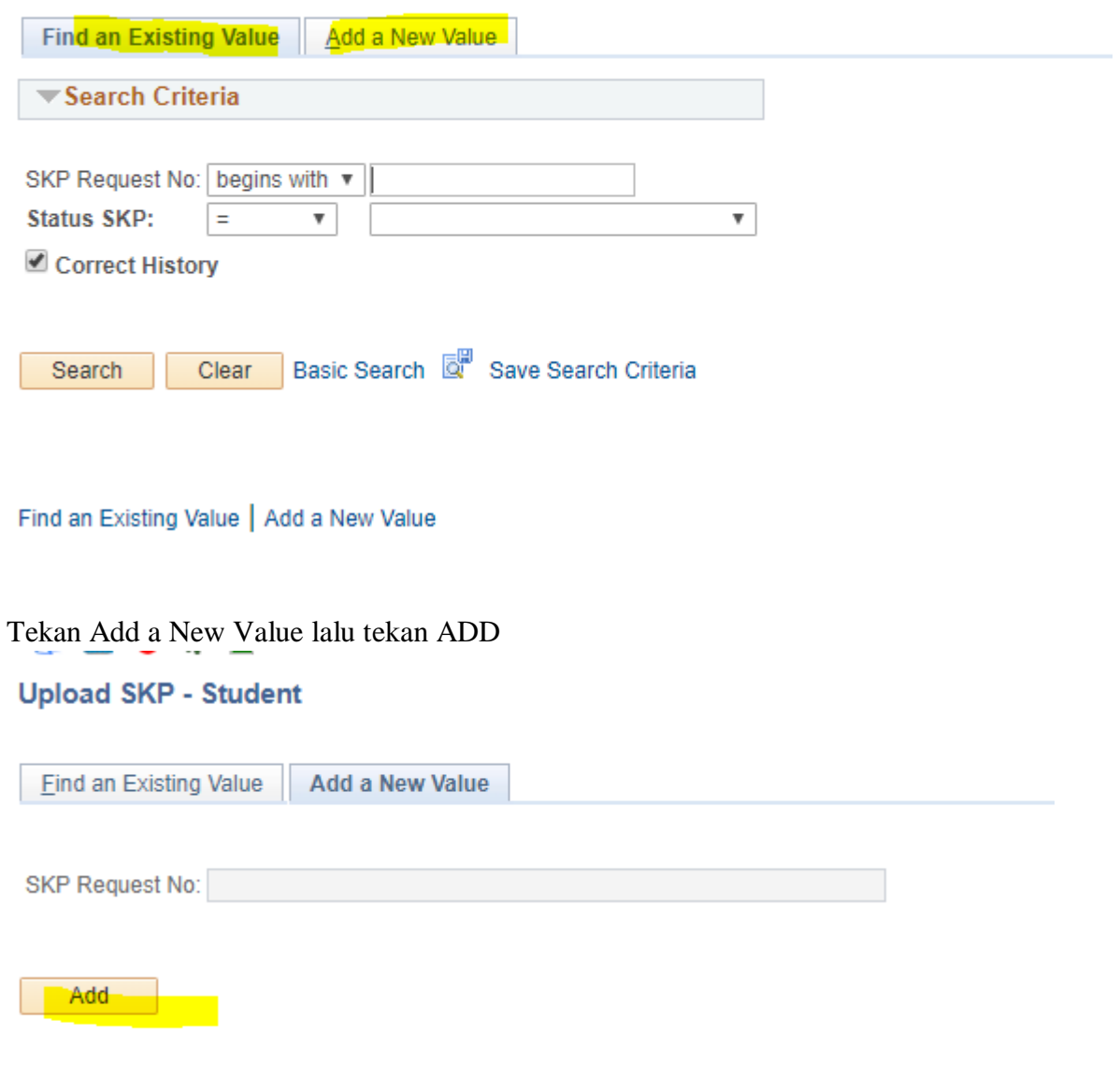

Find an Existing Value | Add a New Value

### **PANDUAN MANUAL PENGISIAN SKP (Untuk Mahasiswa)**

### **Upload SKP Student**

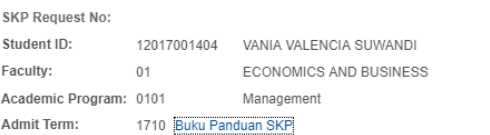

### Penjelasan Tambahan

- 1. Bagi mahasiswa pindahan dari Universitas lain diberikan ketentuan sebagai berikut:
- a Mahasiswa pindahan pada semester I dan II wajib memenuhi SKP minimal yakni 15 SKP.
- b Mahasiswa pindahan pada semester III dan IV wajib memenuhi SKP minimum 12 SKP.
- d Mahasiswa pindahan pada semester V dan VI wajib memenuhi SKP minimal 8 SKP.
- d Mahasiswa pindahan pada semester VII dan VIII wajib memenuhi SKP minimal 4 SKP.
- e Butir a, b, c, dan d akan diperhitungkan pada akhir jenjang pendidikan Sarjana.
- SKP yang dimiliki setiap mahasiswa Unika Atma Jaya akan diperhitungkan pada akhir jenjang Sarjana dan menjadi salah satu 2. persyaratan untuk dapat mengikuti Ujian Komprehensif atau Skripsi bagi mahasiswa yang mengambil jalur Skripsi dan menjadi salah satu persyaratan kelulusan S1 bagi mahasiswa yang mengambil jurusan non-skripsi.

Status SKP:

- Bobot SKP yang diberikan untuk kegiatan kemahasiswaan yang bersifat insidental yang belum termuat dalam ketentuan ini, akan 3. ditentukan kemudian berdasarkan kebijakan Pimpinan Fakultas Bidang Kemahasiswaan untuk kegiatan di tingkat Fakultas dan Kepala Biro Kemahasiswaan untuk kegiatan di tingkat Universitas, dalam koordinasi dengan Wakil Rektor Bidang Kemahasiswaan.
- Hal-hal vang belum tercantum dalam petunjuk pelaksanaan SKP ini, akan ditentukan oleh Pimpinan Fakultas Bidang Kemahasiswaan) untuk kegiatan di tingkat Fakultas dan Kepala Biro Kemahasiswaan untuk kegiatan di tingkat Universitas, dalam koordinasi dengan Wakil. 4. untuk kegiatan di tingkat Universitas, dalam koordinasi dengan Wakil. Rektor Bidang Kemahasiswaan.

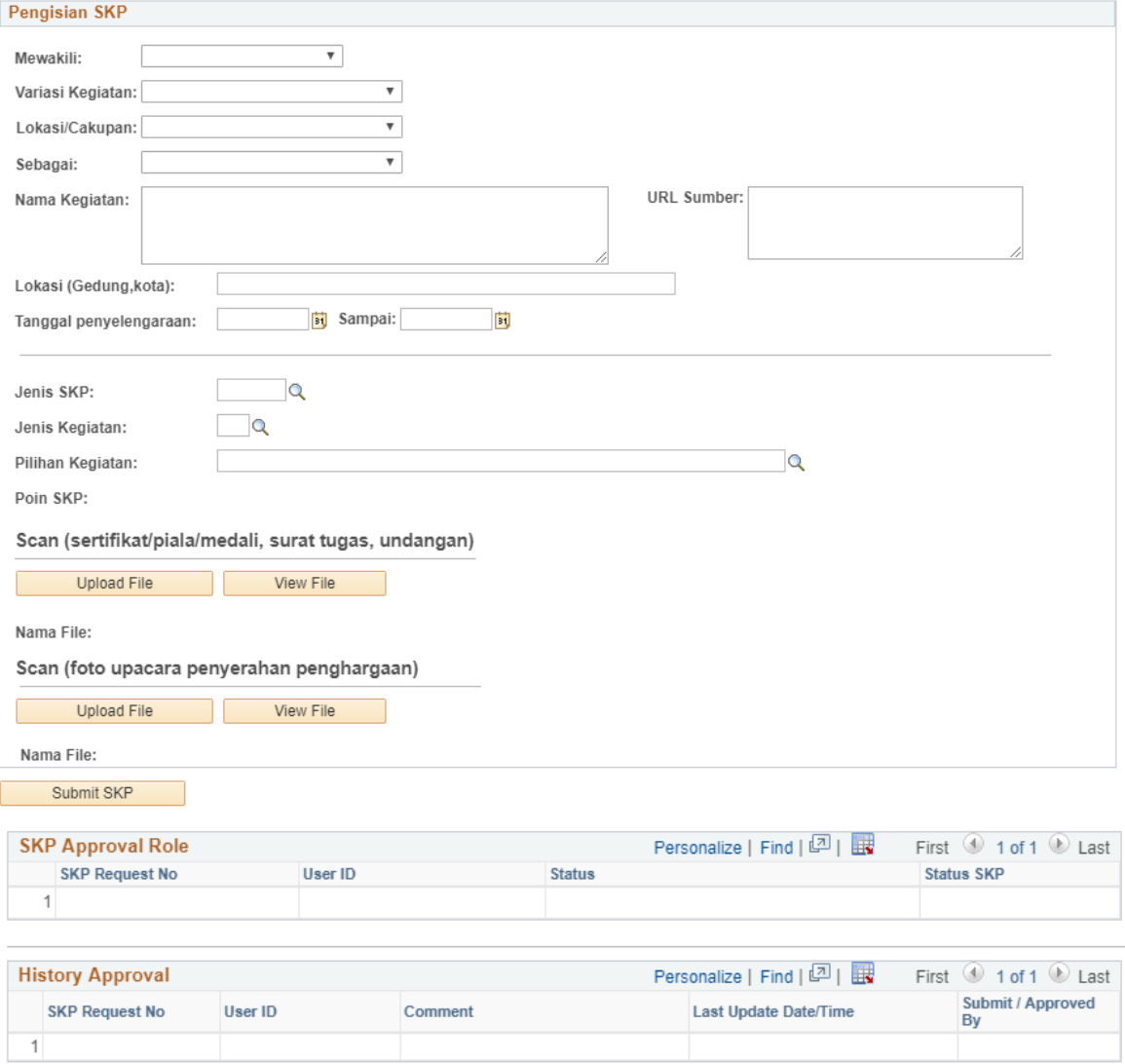

Isi data , upload file lalu tekan submit. Setelah itu akan muncul approval dan history nya

*Apabila mengalami eror pada sistem setelah mengikuti panduan ini, silahkan menginformasikan kepada Kabid. Kemahasiswaan Fakultas dengan dilengkapi tampilan masalah pada layar.*

### **PANDUAN MANUAL PENGISIAN SKP (Untuk Mahasiswa)**

### **Upload SKP Student**

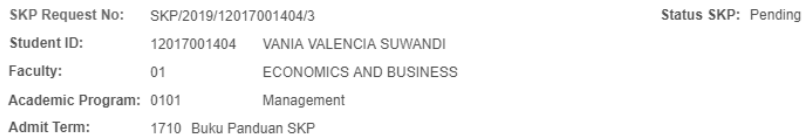

#### Penjelasan Tambahan

- 1. Bagi mahasiswa pindahan dari Universitas lain diberikan ketentuan sebagai berikut:
- a Mahasiswa pindahan pada semester I dan II wajib memenuhi SKP minimal yakni 15 SKP.
- b Mahasiswa pindahan pada semester III dan IV wajib memenuhi SKP minimum 12 SKP.
- d Mahasiswa pindahan pada semester V dan VI wajib memenuhi SKP minimal 8 SKP.
- d Mahasiswa pindahan pada semester VII dan VIII wajib memenuhi SKP minimal 4 SKP.
- e Butir a, b, c, dan d akan diperhitungkan pada akhir jenjang pendidikan Sarjana.
- SKP yang dimiliki setiap mahasiswa Unika Atma Jaya akan diperhitungkan pada akhir jenjang Sarjana dan menjadi salah satu 2. persyaratan untuk dapat mengikuti Ujian Komprehensif atau Skripsi bagi mahasiswa yang mengambil jalur Skripsi dan menjadi salah satu persyaratan kelulusan S1 bagi mahasiswa yang mengambil jurusan non-skripsi
- Bobot SKP yang diberikan untuk kegiatan kemahasiswaan yang bersifat insidental yang belum termuat dalam ketentuan ini, akan 3. ditentukan kemudian berdasarkan kebijakan Pimpinan Fakultas Bidang Kemahasiswaan untuk kegiatan di tingkat Fakultas dan Kepala Biro Kemahasiswaan untuk kegiatan di tingkat Universitas, dalam koordinasi dengan Wakil Rektor Bidang Kemahasiswaan.
- Hal-hal yang belum tercantum dalam petunjuk pelaksanaan SKP ini, akan ditentukan oleh Pimpinan Fakultas Bidang Kemahasiswaan) 4. untuk kegiatan di tingkat Fakultas dan Kepala Biro Kemahasiswaan untuk kegiatan di tingkat Universitas, dalam koordinasi dengan Wakil Rektor Bidang Kemahasiswaan.

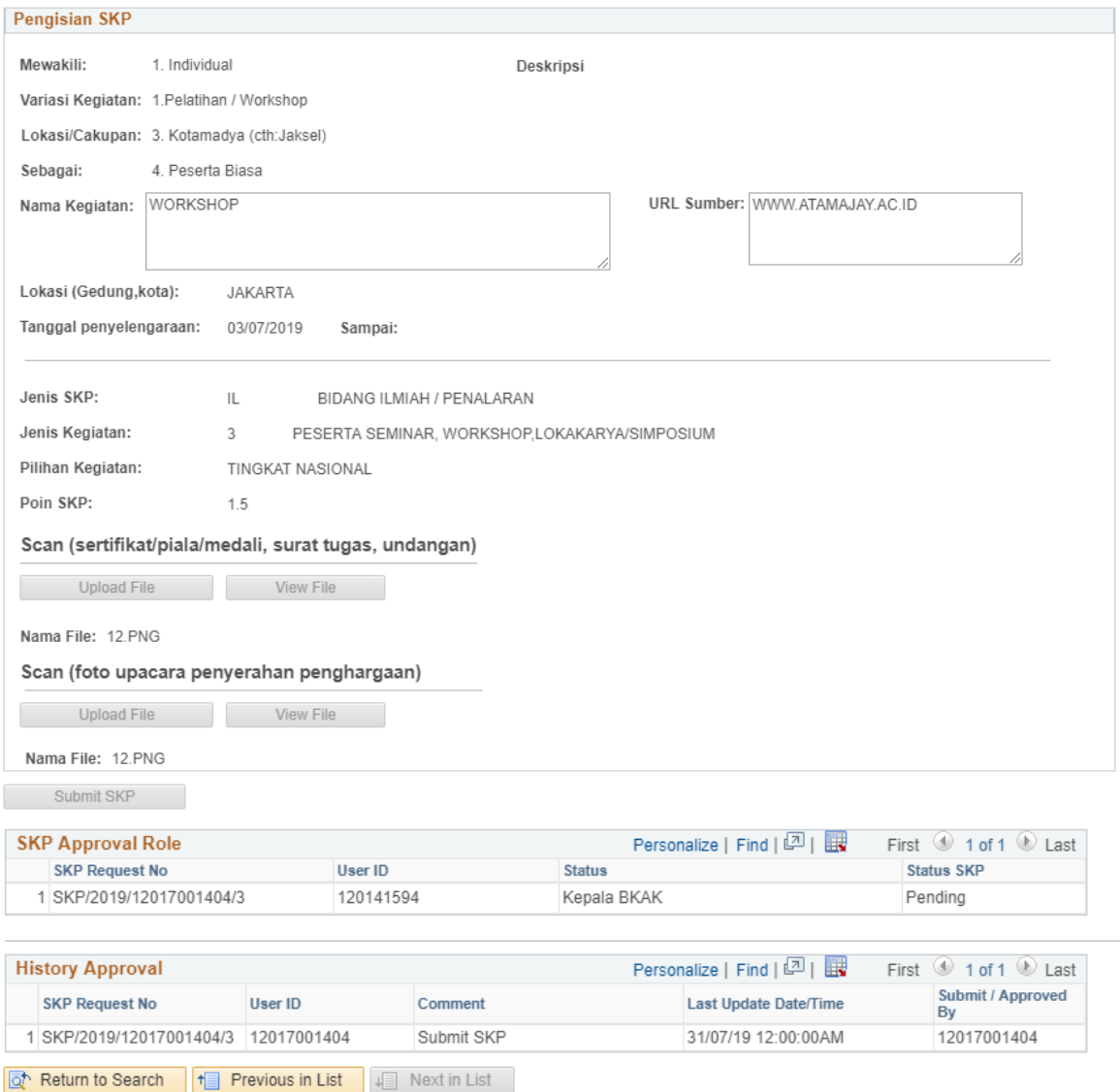

# Apabila mengalami eror pada sistem setelah mengikuti panduan ini, silahkan menginformasikan kepada Kabid. Kemahasiswaan Fakultas dengan dilengkapi tampilan masalah pada layar.

Var Kegiatan lain Cakupan

1.Pelatihan / Workshop

1.Pelatihan / Workshop

1.Pelatihan / Workshop

2. Lingkup<br>jurusan,fak,dan UAJ

3. Kotamadya<br>(cth:Jaksel)

8. Internasional

## **PANDUAN MANUAL PENGISIAN SKP (Untuk Mahasiswa)**

# 2. Apabila mahasiswa mau mengecek Main Menu – Self Service – SKP Recap – Student

**SKP Recapitulation** 

ID 12017001404 Penjelasan Bobot SKP 1. Bidang Ilmiah/Penalaran : minimum 30% dan maksimum 50% dari jumlah SKP minimal 2. Bidang Pengabdian Masyarakat, Minat-Bakat, Organisasi dan Kepribadian: salah satu atau jumlah SKP<br>2. ketiganya minimum 50% dan Maksimum 70% dari SKP minimal. Campus ID Name<br>
1 201701010076 VANIA VALENCIA<br>
1 201701010076 VANIA VALENCIA<br>
2017 01 Management<br>
201704104096 VANIA VALENCIA<br>
2017 04 Management<br>
1 Management Mewakili Sebutkan Variasi Kegiatan Mewakili Angkatan Facult MANIA VALENCIA<br>
1 201701010076 SUWANDI<br>
2 201701010076 SUWANDI<br>
2 201701010076 SUWANDI<br>
3 201701010076 SUWANDI<br>
3 201701010076 SUWANDI<br>
5 CMB Data SUWANDI<br>
5 CMB Data 2. Prodi / Fakultas<br>(tuliskan) FEB  $1.$  Individual Management Management 6. Lainnya (tuliskan) TES **SKP Recap** Total SKP yang di upload: 3 SKP Total SKP yang di Approved: 2 SKP 3.5 Poin Total Poin SKP saat ini:

\*gambar terpotong

Bidang Lain:

Bidang Ilmiah/Penalaran: 66.67%

33.33%

# **Pilihan Jensi SKP**

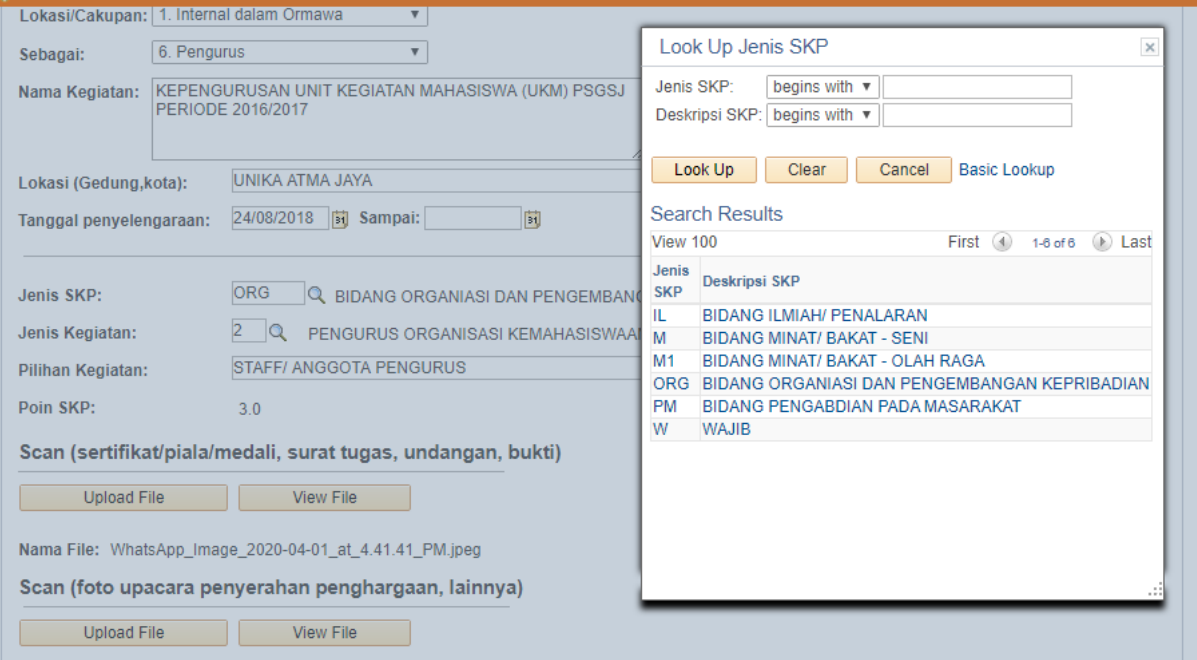